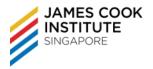

# **COURSE DURATION**

24 hours / 17 hours

# **COURSE SYNOPSIS & OBJECTIVES**

On completion of this unit, the learner will be able:

- Work with presentations and save them in different file formats
- Choose built-in options such as the Help function within the application to enhance productivity
- Understand different presentation views and when to use them, choose different slide layouts and designs
- Enter, edit and format text in presentations. Recognise good practice in applying unique titles to slides
- Choose, create and format charts to communicate information meaningfully
- Insert and edit pictures, images and drawn objects
- Apply animation and transition effects to presentations and check and correct presentation content before finally printing and giving presentations

#### **TARGET AUDIENCE**

This course is intended for learners who wish to equip themselves with the necessary knowledge and skills in using a presentation application. The skills include understanding fundamental presentation concepts, and using basic functions within the presentation application.

#### **ASSUMED SKILLS AND KNOWLEDGE**

- Operate a Personal Computer, use keyboard and mouse
- Read, write, speak and understand English (Work Place Literacy Level 4 lower secondary level)

## **COURSE OUTLINE**

- 1. Overview of Module
- 2. Getting Started
  - Uses of PowerPoint
  - Starting and Exit PowerPoint
  - Create a New Presentation using default/installed templates
  - Open and close a Presentation
  - The PowerPoint Screen
  - Using File Tab and Ribbons
  - PowerPoint work area
  - Changing PowerPoint views

- Using the Zoom Tool
- Changing PowerPoint Options
- Navigating between Slides
- Switching between Multiple Presentations
- Using Help
- 3. Developing A Presentation
  - Inserting and Delete Slides
  - Modifying Slide Layout
- 4. Manipulating Slides
  - Changing Slide Background

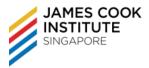

- Applying a Theme
- Master Slides

## 5. Slides Operations

- Copying Slides
- Deleting Slides
- Moving Slides

## 6. Manipulating Text

- Good practices when creating slide content
- Good practice when adding slide title
- Insert Text
- Changing List Level
- Deleting Text
- Undo and Redo
- Copying Text
- Moving Text
- Saving a Presentation

# 7. Font Formatting

- Selecting Text
- Formatting Text
- Format Text using the Font dialog box
- Insert symbols

# 8. Paragraph Formatting

- Text Alignment
- Line Spacing
- Paragraph Spacing
- Using Format Painter
- Using Bullets & Numbering Lists

## 9. Charts

- Inserting Charts
- Add Data to a Chart
- Format Chart

## 10. Tables

- Create a Table
- Enter and select data
- Insert and delete rows and columns
- Format table

## 11. PowerPoint Object

- Inserting Pictures
- Inserting Clip Art
- Add and format lines
- Inserting Shapes
- Inserting Spreadsheet

## **12.** Manipulating Illustrations

• Selecting an illustration

ICDL - Perform Presentation Functions (Microsoft PowerPoint) – Core Level COURSE OUTLINE

- Deleting an illustration
- Moving and Copying an illustration
- Resizing an illustration
- Cropping or trimming portions of a picture

#### **13.** Formatting Shapes

- Changing the Attributes of the Shape
- Rotating Graphics
- Layering Shapes
- Aligning Shapes
- Group and ungroup Shapes

#### 14. Insert SmartArt

- Insert SmartArt Graphics
- Convert Text to SmartArt

## 15. Organisation Chart

- Create an Organisation Chart
- Insert Text/Label
- Modify org chart structure

#### 16. Slide Shows

- To add further effects
- To draw a motion path
- Slide Show Transition Effect
- Creating PowerPoint Notes
- Headers and Footers
- Spell-Checking
- Hide and Unhide Slides
- Setting Up a Slide Show
- Running a Slide Show

## 17. Printing

- Change Slide Set Up
- Printing a Presentation